## Visual Exploration of Relationships between Document Clusters

Ilir Jusufi<sup>1,2</sup>, Andreas Kerren<sup>1</sup>, Jiayi Liu<sup>1</sup> and Björn Zimmer<sup>1</sup>

<sup>1</sup>Linnaeus University, Department of Computer Science, ISOVIS Group, Växjö, Sweden

2 *Institute for Data Analysis and Visualization, Department of Computer Science, University of California, Davis, U.S.A.*

- Keywords: Network Visualization, Multivariate Data, Clustering, Document Visualization, Text Visualization, Interaction, Visual Analytics.
- Abstract: The visualization of networks with additional attributes attached to the network elements is one of the ongoing challenges in the information visualization domain. Such so-called multivariate networks regularly appear in various application fields, for instance, in data sets which describe friendship networks or co-authorship networks. Here, we focus on networks that are based on text documents, i.e., the network nodes represent documents and the edges show relationships between them. Those relationships can be derived from common topics or common co-authors. Attached attributes may be specific keywords (topics), keyword frequencies, etc. The analysis of such multivariate networks is challenging, because a deeper understanding of the data provided depends on effective visualization and interaction techniques that are able to bring all types of information together. In addition, automatic analysis methods should be used to support the analysis process of potentially large amounts of data. In this paper, we present a visualization approach that tackles those analysis problems. Our implementation provides a combination of new techniques that shows intra-cluster and inter-cluster relations while giving insight into the content of the cluster attributes. Hence, it facilitates the interactive exploration of the networks under consideration by showing the relationships between node clusters in context of network topology and multivariate attributes.

# 1 INTRODUCTION

Researchers across different domains of science deal with an increasing number of network data. A complicating fact is that real life networks usually have attributes associated with their elements. The data types of those attributes can be either homogeneous or heterogeneous. Attributes of a co-authorship network, for example, with nodes representing documents and edges indicating if documents share a common topic (keywords) could be considered homogeneous since the keywords are always quantified as connections between documents. In other words, all attributes (keywords) have the same data type depending on what the edges actually represent: either Boolean (contained in a document or not) or Integer (frequency in a document). A more complex social network, involving age, gender, salary, favorite sports team, and other preferences, however, would be considered heterogeneous. Homogeneous attributes have the advantage that they can all be visualized using the same metaphor (visual representation). The visualization of such *multivariate networks* is one of the ongoing challenges in the information visualization domain [Kerren et al., 2013].

Often, researchers who analyze such networks do not have any inherent understanding about the structure or the values of the data at hand. This problem has been increased by the growing amount of data produced with the help of new technologies. Sometimes it is even hard to ask interesting research questions or forming a simple hypothesis on specific aspects of the data. Therefore, we often need a starting point for our visual exploration. One solution to find such an initial state may be Shneiderman's mantra "overview first, zoom and filter, then detailson-demand" [Shneiderman, 1996]. Another possibility is given by automatic analyses, such as methods for unsupervised clustering (*k*-means, etc.) to make sense of large input data sets [Mirkin, 2005].

Let us assume that we applied a clustering algorithm on our multivariate network to group the nodes on the basis of their attributes. It is often insufficient to show only relationships between clusters as there may exist significant connections between clusters and individual data elements. In consequence, the visualization of the underlying network together with the attributes *and* the derived cluster data may help researchers revealing interesting data patterns. Here, the visual analysis of the links between the network

DOI: 10.5220/0004754301950203

In *Proceedings of the 5th International Conference on Information Visualization Theory and Applications* (IVAPP-2014), pages 195-203 ISBN: 978-989-758-005-5

Jusufi I., Kerren A., Liu J. and Zimmer B..<br>Visual Exploration of Relationships between Document Clusters.

nodes within a specific cluster may be an important help to discover possible correlations between the attributes and the network topology. Additionally, the presence of strong relationships between nodes from different clusters may indicate the existence of unique connection types that are unrelated to the concrete attribute values (as such relationships do not exist in one single cluster only). A straightforward approach to visualize attribute-based clusters in networks is to aggregate clustered nodes into super-nodes. However, this approach both neglects to include intra-cluster (i.e., cluster-local) relationships and to identify individual cluster members that are highly connected to other clusters.

In this paper, we present a visualization prototype that is used to visually analyze scientific conference articles which form a co-authorship network. Additional metadata has been used to cluster the documents, and the results are represented through our visualization and interaction techniques. Our visualization and interaction techniques supported by the prototype tackle the problem of representing intra-cluster relationships in networks while providing additional insight into the attributes of the elements within the clusters. Thus, users are able to visualize intra-cluster relationships, inter-cluster relationships, and relationships between clusters and individual elements with the help of different interaction techniques. Although similar approaches that deal with such tasks exist (for instance the work of [Henry et al., 2007]), our prototype introduces a combination of techniques that shows intra-cluster and inter-cluster relations while giving insight into the content of the cluster attributes.

The rest of the paper is structured as follows: a brief discussion of related work is presented in Section 2. The description of our main visualization and interaction ideas are discussed in Section 3. Technical details of our prototype are highlighted in Section 4 followed by two use cases in Section 5. Finally, we conclude the paper with a brief summary and a description of our planned efforts for the future.

### 2 RELATED WORK

Various systems visualize multivariate network data and the topology of the network itself. [Borisjuk et al., 2005] employ small diagrams as nodes instead of simple circles or rectangles in metabolic networks. Each diagram represents experimental data that is related to the node. To handle the clutter that could be introduced if the embedded diagrams cause too many overlaps, magic lenses can be used to show different multivariate attributes on demand [Jusufi et al., 2010].

GraphTrail [Dunne et al., 2012] is another system to analyze multivariate data and supports the exploration of heterogeneous networks. It also introduces an interaction history to allow users to refer back to previous exploration steps. These approaches do not provide any clustering mechanisms for data analysis.

Another approach to avoid clutter is to use socalled Semantic Substrates [Shneiderman and Aris, 2006]. Nodes are placed in non-overlapping regions based on their attributes. A related technique developed by [Wattenberg, 2006] uses a grid-layout to show the relationships between node attributes and links. [Pretorius and van Wijk, 2008] arrange edge labels in a list and place rectangular regions containing source and target nodes at each side. The regions are partitioned according to the attributes of the nodes and are connected to corresponding edge labels via straight lines. Based on this idea, parallel nodelink bands [Ghani et al., 2013] separate nodes into multiple regions and visualize them similar to a parallel coordinates plot. Previous work of [Pretorius and van Wijk, 2007] introduces hierarchical clustering based on node attributes to place nodes in specific regions. Related techniques are presented by [Archambault et al., 2009, Archambault et al., 2008]. However, the underlying graph topology is not completely visible or hard to perceive with the aforementioned techniques. Most of these tools place the nodes in distinct regions which could be considered as a clustering or grouping. However, none of them provides insight into the attributes of the clusters/groups or into their context. A slightly different technique is introduced by [Jusufi et al., 2013]. They use an attribute-driven layout to steer node positioning based on multivariate attributes, while still showing the general network structure. Similar works have been published before [Bezerianos et al., 2010,Wu and Takatsuka, 2006]. One drawback of those tools is that the visualization of clusters is either not possible or limited.

There are different techniques to visualize textbased attributes. Tag clouds [Kaser and Lemire, 2007] are one approach to visualize the frequency of words in a document or the keywords of a document collection, and there are several very popular tools which extend the original work, such as Wordle [Viegas et al., 2009], ManiWorlde [Koh et al., 2010], or ProjCloud [Paulovich et al., 2012]. Our prototype uses a simple version of tag clouds to show common keywords of documents that were clustered together. WordBridge [Elmqvist and Ebert, 2011] combines tag clouds with node-link diagrams in order to show the details of relationships between the entities in text collections. They use tag clouds to represent nodes and

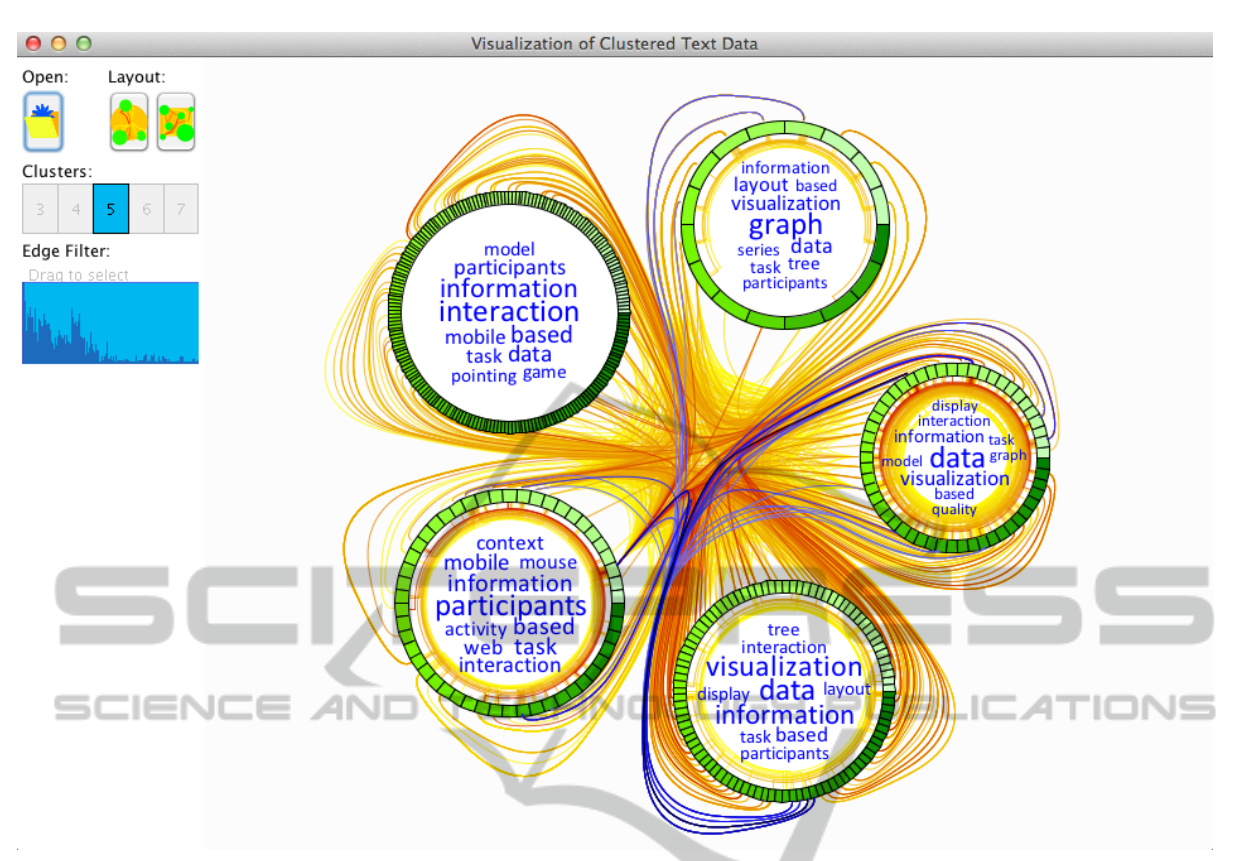

Figure 1: A screenshot of our implementation. The toolbox is placed on the left hand side: the first button is used for opening data files, the next two buttons provide switching between two alternative cluster layouts, and the radio buttons (numbered from 3 to 7) specify the number of desired clusters. The histogram shows the edge weight distribution, i.e., the x-axis represents the weight and the y-axis the corresponding number of edges. It can be used to select ranges of edge weights. In the main drawing area on the right hand side, the visualization of five distinct clusters is shown together with external edges routed through the center (*circular cluster layout*). The edges are highlighted in blue color, if they are hovered (note that the edge bundling algorithm may superimpose edges).

edges, but do not employ clustering techniques on the data. A brief overview of state-of-the-art text visualization techniques can be found in [Kerren et al., 2012]. Another recent tool for text document analysis is iVisClustering [Lee et al., 2012]. The system focuses on the interactive analysis of clustered documents and uses multiple coordinated views to assist the user refining the clustering results. While iVis-Clustering is used for text document collections only, our system could also be applied to general multivariate networks.

Even with all the presented techniques at hand, the visualization of multivariate networks is still a challenge. Our prototype supports the interactive exploration of clustered multivariate data and the relationships inside of and between clusters. Instead of showing a complete node-link drawing of the multivariate network at the beginning of the analysis, we decided to show the resulting cluster graph directly. In order to do this more efficiently, we have developed a novel cluster visualization approach that combines tag clouds with cluster graphs (Figure 1). As such, our new layout integrates the original nodes and edges into the visualization. The design and features of this new approach are explained in the following section.

# 3 VISUALIZATION AND INTERACTION TECHNIQUES

In this section, we present our main interaction and visualization techniques. We start with a description of the data set used to test our approach.

#### 3.1 Example Data Set

Our tool was tested with a Jigsaw data set containing metadata for every IEEE InfoVis conference paper from 1995 to 2011 as well as VAST papers from 2006 to 2011 [Jigsaw, 2011]. The papers themselves are represented by (network) nodes, and co-authorship is represented by links, i.e, if two papers share an author, then their node representations are connected with an edge. Both together form a co-authorship network. The weight of an edge corresponds to the number of shared authors. So-called *concept terms* [Jigsaw, 2011] describe the paper's contents and are used as node attributes. They are metadata that were identified by parsing the paper titles and abstracts. Therefore, each (node) attribute in this data set has only boolean values: one and zero, i.e., either a term exists in a specific paper or not. In addition, the Jigsaw data set provides more attributes, such as the publication year for each paper.

#### 3.2 Document and Cluster Visualization

After loading the data, the user is prompted to select the desired attributes to be clustered and visualized through a dialog box. In this way, one can filter out uninteresting attributes in advance. Additionally, the user can specify one specific node attribute (e.g., the publication year) from the list of already chosen attributes whose values should be mapped to the node representations directly.

As stated in [Kerren and Schreiber, 2012], there are several ways to integrate automatic analysis results into visualizations. For simplicity and the other reasons described in Section 1, we decided to start with the automatic analysis and to use its results for the subsequent visualization (other architectural designs of the tool are possible and useful depending on the analysis tasks). After *k*-means clustering (the user is able to choose an appropriate  $k$ ), the network nodes are arranged on the screen according to their cluster membership. By referring to our example data set, each paper is represented by a *network node* drawn in form of a donut slice shape and placed on a circular layout. In consequence, all nodes that belong to the same cluster build a *node ring* as depicted in Figure 2. The nodes in this figure have been ordered based on the preselected attribute value as described above. Therefore, the saturation of the node color (green) in the screenshot changes gradient-wise. Placing clusters in a circular layout is a common practice in graph drawing, with one of the earliest works presented by [Kar et al., 1988]. This approach supports the easy identification of clusters while showing the overall network structure.

The weighted edges which represent coauthorship between documents are drawn by using curved lines with a yellow-to-red color gradient. The gradient visualizes the number of authors shared between two documents (edge weights) with yellow being the lowest number of common co-authors (at least one) and red the highest number (normalized

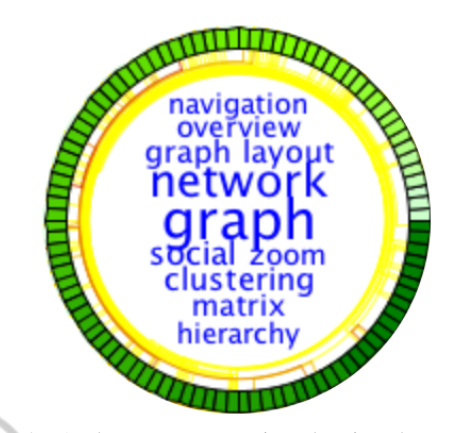

Figure 2: A cluster representation showing the nodes arranged radially. They are colored in green, and the color saturation represents the value of any preselected attribute (in this concrete case the publication year). The concept terms of all nodes (papers) are arranged in the center. The edges between these nodes are routed around the terms in order to avoid overlaps.

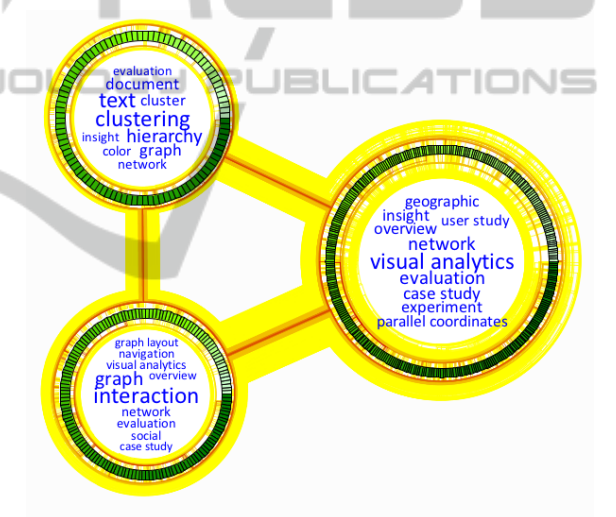

Figure 3: Clusters visualized by using our *free cluster layout* method  $(k = 3)$ . External edges are partitioned into several bundles in order to connect neighbored clusters (node rings).

over a maximum number of common co-authors). The edges have been routed inside of the node ring to facilitate the drawing of the tag cloud that represents the concept terms. This tag cloud gives insight into the main concepts described in this particular group of documents. Since we are dealing with text data in this case, tag clouds are an intuitive choice of visual metaphor. However, the cluster attributes can be visualized using any appropriate metaphor without modifying the general framework.

Figure 1 shows the graphical user interface (GUI) of our implemented prototype. On the left hand side, a toolbox featuring different controls is located. On the right hand side, the main visualization view is visible.

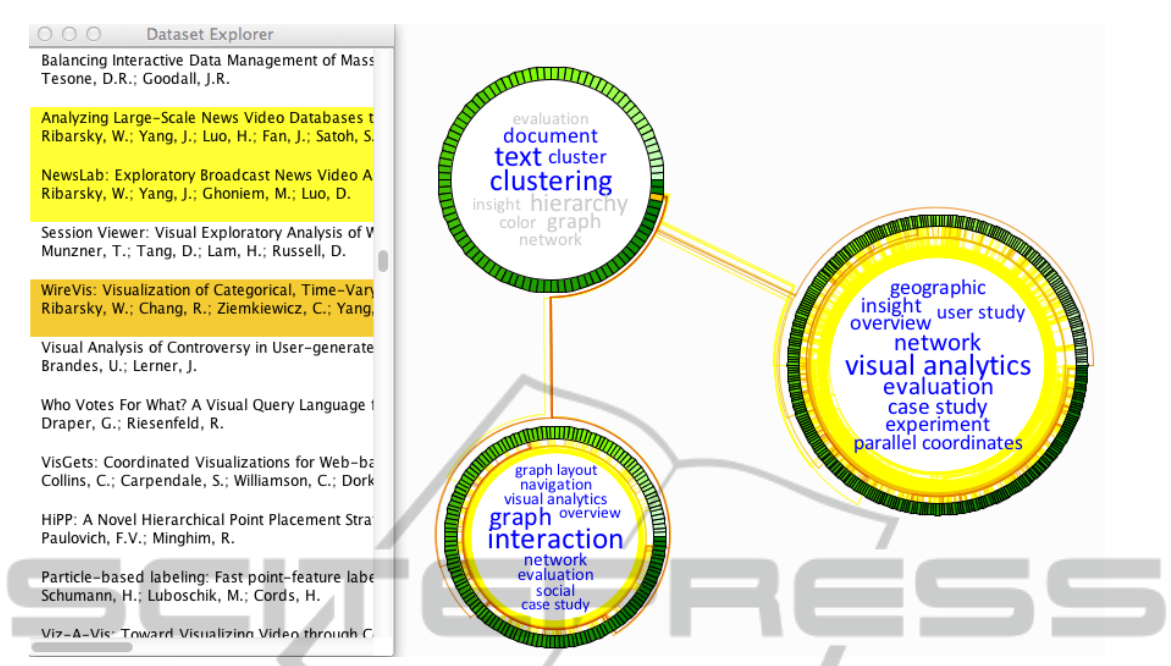

Figure 4: A list of all documents is shown on the left. The selected document is highlighted in orange, while the documents connected to it are highlighted in yellow. Those tags that are not associated with the selected document are faded out in the corresponding node ring (the one at the top in our screenshot;  $k = 3$ ).

It is possible to specify the number of desired clusters through a user control. The clustered nodes are drawn as previously described and placed in a circular layout with the edges bundled through the center of the view. Because the edges originate and end at data elements on the perimeter of the cluster nodes, we retain information about both cluster connections and element connections. Such inter-cluster edges are called *external edges* while the edges within a single cluster are called *internal edges* in the remainder of this paper. External edges are color-coded based on the edge weight in the same way as internal edges.

The edge routing within the circular arrangement of the cluster rings might introduce visual clutter in case the number of nodes and edges is very high. Therefore, an interactive *free cluster layout* method was added to avoid such issues. Here, the cluster rings can be arranged manually, see Figure 3. We implemented a different edge routing method for this layout to reduce the visual complexity. All outgoing (external) edges from a particular cluster are radially routed outside the node ring to a specific control point that leads them to other clusters and vice versa. In this way, the two control points of neighbored node rings (clusters) establish a kind of a beachhead. All passing external edges are bundled together in due consideration of a specific order: the edges with the highest weight (i.e., links with most shared authors) are placed in the middle of the bundle. Users can switch between our two layouts by clicking the corresponding icons located in the upper-right corner of the toolbox (Figure 1). More details about the edge routing for both layouts are given in Section 4.

### 3.3 Interaction Techniques

Several standard interaction techniques are supported to facilitate the visual exploration in our prototype. If the user selects a node, then the internal edges of the corresponding cluster and all the external edges that are not connected to the selected node are filtered out. This is helpful for the identification of related documents, i.e., all papers that share at least one author in our case. A tooltip with the document name appears once the user hovers the mouse over a corresponding node. Our software can also display a list with all documents as shown in Figure 4. The selected document is highlighted in orange. Tags not found in the selected document will be faded out; the present tags give a quick overview of the content of the selected document. In the current version of our implementation, the user has to follow the edges to identify related papers and to select these to get the corresponding concept terms. Our approach can be easily extended to support the selection of several related nodes which would give the user the possibility to see, for instance, common concept terms visualized by the tag clouds.

Edge selection can be cumbersome when dealing with a lot of edges routed through narrow areas as seen in Figure 1. Therefore, we implemented a specific selection possibility when several edges are close to the mouse cursor when a click action is performed. Initially, all edges close to the mouse cursor are highlighted in blue as shown in Figure 1; optionally a tooltip shows the number of highlighted edges. After clicking, only these highlighted edges remain visible and all other edges are filtered out. This operation can be repeated consecutively until only one edge can be selected. This usually does not require many clicks until the view becomes uncluttered. The tooltip of the remaining edge finally displays the shared authors between the two linked documents. A left mouse click is used to cancel the selection (all edges are shown again). Additionally, the user can filter out edges with the help of the interactive histogram in the toolbox, which shows the edge weight distribution (Figure 5) and also mimics range sliders [Williamson and Shneiderman, 1992]. All edges with weights outside the specified range are filtered out, reducing clutter. Our interactive histogram provides insight about possible interesting range selections that could be made similar to data visualization sliders [Eick, 1994]. As expected, most of the documents share exactly one author in our data set (cf. Figure 5).

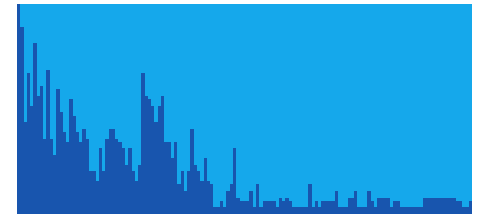

Figure 5: A histogram shows the edge weight distribution. It can also be used as selection tool of weight ranges. In this particular example, the majority of edges have the weight 1, i.e., the documents share one author.

Our visualization approach was tested using a network comprised of 578 nodes. It is obvious that scalability issues are introduced with the increasing number of nodes and/or clusters. We have not performed experiments yet to find out what the maximum number of nodes and/or clusters is that users can analyze with our approach. This will be part of our future work.

## 4 TECHNICAL ASPECTS

In this section, a description of used tools and details about our edge routing approaches are provided. Our prototype is implemented in Java to guarantee a certain level of platform independence. For clustering the attribute data, we used the *k*-means algorithm although other clustering algorithms could be used as well. We have integrated the clustering functionality with the help of the *trickl-cluster* library which offers several clustering algorithms that could be used alternatively [Trickl, 2011].

Quadratic Bézier curves [Farin, 2002] were used for the implementation of the edge routing for the *circular cluster layout*. A circular area through which all external edges should pass is defined in the center of the layout as exemplified in Figure 6 (the dashed circle). The first couples of anchor points  $(P_0, P_1)$ and  $(P_4, P_5)$  close to the node rings make sure that the edges are connected to the nodes at a perpendicular angle. Each node ring has a different diameter. Therefore, the edges are drawn in such a way that they do not stretch over a specific radius from the current ring while going through the middle in order to avoid edge crossings with neighboring rings. This is implemented by using the anchor points  $P_2$  and  $P_3$ . Each of them is specified as point of intersection between a node ring tangent originating from the center of the dashed circle and the circle itself.

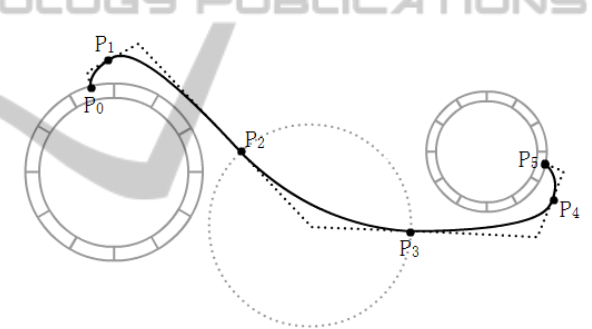

Figure 6: The diagram exemplifies the edge routing approach in our circular cluster layout.

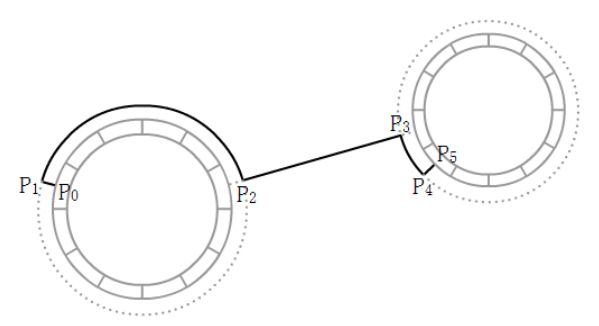

Figure 7: The diagram describes the edge routing in the *free cluster layout*.

As indicated in the previous section, straight segments are used to connect the clusters in the *free cluster layout*. However, the edges are routed around the node rings in order to reach the straight line. The approach is schematically displayed in Figure 7. First, a straight line is drawn from the node, i.e., from point *P*<sup>0</sup> to point *P*1. From there, a circle segment is drawn around the entire node ring up to the point  $P_2$ . This point and *P*<sup>3</sup> serve as beachheads between the two rings and are connected with a new straight line. From this point, the algorithm uses the same steps as explained for the first node ring. More implementation details can be found in the thesis [Liu, 2013].

## 5 USE CASE

Our tool facilitates the local exploration of the connectivity between documents grouped into clusters and helps to get insight into the node attributes—in our case concept terms of the documents belonging to a particular cluster. For instance, a high number of internal edges with high weight values might indicate specific patterns, e.g., that groups of people have been published together a high number of papers on a specific topic as exemplified in the following. During the interactive exploration of our data set, we noticed that only one group of three authors published two papers in the same year. This can be seen after filtering out all papers in the same cluster with less than three authors, compare Figure 8. One of the internal edges is very short which gives us a hint that these two papers were published in the same year (because the two corresponding nodes have the same green color). After the selection of one of the papers, the unrelated concept terms are faded out. This gives us insight into the content of the specified document in context of the corresponding cluster. Here, the most prominent concept term is "graph" as it is the largest word in the tag cloud. The selected document has this concept term and is not faded out. This shows both: it has a strong connection to most of the cluster members, and the authors of the aforementioned papers published work on graphs twice in the same year. The selected paper is "MoleView: An Attribute and Structure-Based Semantic Lens for Large Element-Based Plots" by *Telea*, *Hurter*, and *Ersoy* published at the InfoVis conference in 2011. The same authors joined by *Paulovich* and *Cantereiro* published the other paper in 2011 titled "Skeleton-Based Edge Bundling for Graph Visualization" at the same conference.

Another use case demonstrates the application of our approach to show external relationships of nodes in different clusters. By using our tool, we can easily see that one of the nodes has a lot of external edges; some of them have a high weight which connects this node to two separate clusters. Again, edges with a low number of co-authors were filtered out (Figure 9). After selecting the corresponding paper (cf. the high-

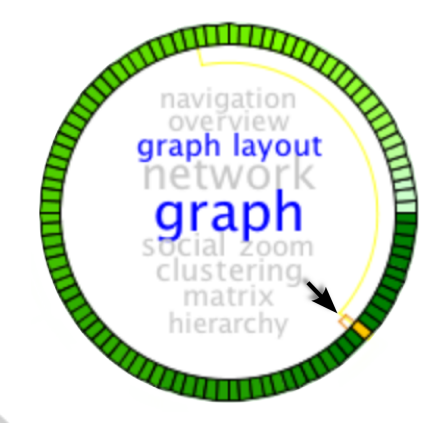

Figure 8: A cluster with a selected node in orange color. It shows that a relatively high number of co-authors published two papers within the same area in the same year—the black arrow points to the corresponding edge. The publication year is represented by a green color gradient. Concept terms that are not contained in the selected paper were faded out.

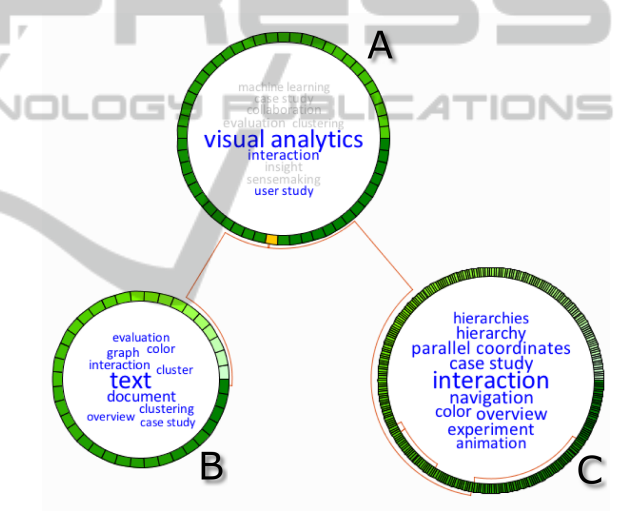

Figure 9: The screenshot shows the relation of a specific selected document with other documents belonging to other clusters  $(k = 3)$ .

lighted paper in Cluster A), we are able to see that four co-authors published papers together that were placed in different clusters. The tag cloud indicates concept terms of the selected paper. By clicking on the related papers in the other node rings (Clusters A and B), it turns out that the papers in the other rings have almost no similarities in terms of tag clouds except for the tag "interaction" (a pretty general concept term) which is present in all the clusters involved in our case. The selected paper in Figure 9 (Cluster A) is "Comparing Different Levels of Interaction Constraints for Deriving Visual Problem Isomorphs" where the "visual analytics" concept term is prominently displayed. This is an indicator for the VAST conference where the paper was presented in 2010. The authors of this paper are *Ribarsky*, *Chang*, *Dou*, *Ziemkiewicz*, *Jeong*,

*Harrison*, *Ryan*, and *Wang*. From these, *Wang*, *Dou*, *Ribarsky*, and *Chang* co-authored the paper "Parallel-Topics: A Probabilistic Approach to Exploring Document Collections" shown in Cluster B and related to text and document visualization. The other paper "Evaluating the Relationship Between User Interaction and Financial Visual Analysis"—shown on the lower right hand side (Cluster C) of Figure 9—was written by *Jeong*, *Dou*, *Chang*, *Ribarsky*, *Lipford*, and *Stukes* and published in 2008 at the VAST conference as well. This shows that a group of authors has worked together in various topics of visual analytics since their papers are found in different clusters, but they are related to each other.

## 6 CONCLUSIONS AND FUTURE **WORK**

A set of new techniques for the visual analysis of multivariate network clusters has been presented in this paper. They facilitate the exploration of clustered data by (1) showing the cluster content through the use of tag clouds and (2) giving insight into the underlying network through the use of two different cluster layout techniques and edge routing algorithms. The analysis process is enriched with various interaction techniques, such as interactive edge filtering.

There are several improvements that could further strengthen our prototype. At the moment, only one attribute can be mapped to the nodes. By simply adding more donut slices on top of the existing node ring and using different colors, it is possible to visualize more attributes. This approach might be limited, because the size of the node rings will increase. Another improvement would be to introduce standard zooming and panning. At the current state, our implementation does not allow this due to the Java 2D graphics renderer performance. Therefore, we have to port the application to OpenGL. The edge routing algorithm in the circular cluster layout can be improved by routing the edges directly between cluster neighbors. This will help to reduce clutter in the center, but it might introduce a lot of additional edge crossings around the clusters. Another possibility for clutter reduction is to display the most interesting edges first (subject to user defined parameters) and to add more on demand. The current interaction possibilities have to be extended, for instance, by multiple selection of nodes in order to provide comparisons of the concept terms between related documents inside and outside of the same cluster. Last but not least, we have to evaluate our approach with respect to usability, efficiency, and scalability.

### ACKNOWLEDGEMENTS

We would like to thank Alfredo Gimenez for carefully proof-reading the final version of this paper.

## REFERENCES

- Archambault, D., Munzner, T., and Auber, D. (2008). GrouseFlocks: Steerable exploration of graph hierarchy space. *Visualization and Computer Graphics, IEEE Transactions on*, 14(4):900 –913.
- Archambault, D., Munzner, T., and Auber, D. (2009). TugGraph: Path-preserving hierarchies for browsing proximity and paths in graphs. In *Visualization Symposium, 2009. PacificVis '09. IEEE Pacific*, pages 113 –120.
- Bezerianos, A., Chevalier, F., Dragicevic, P., Elmqvist, N., and Fekete, J.-D. (2010). GraphDice: A system for exploring multivariate social networks. *Computer Graphics Forum (Proc. EuroVis 2010)*, 29(3):863– 872.
- Borisjuk, L., Hajirezaei, M.-R., Klukas, C., Rolletschek, H., and Schreiber, F. (2005). Integrating data from biological experiments into metabolic networks with the dbe information system. *In Silico Biol*, 5(2):93–102.
- Dunne, C., Riche, N. H., Lee, B., Metoyer, R., and Robertson, G. (2012). GraphTrail: Analyzing large multivariate, heterogeneous networks while supporting exploration history. In *Proceedings of the ACM Conference on Human Factors in Computer Systems*, pages 1663–1672.
- Eick, S. G. (1994). Data visualization sliders. In *Proceedings of the 7th annual ACM symposium on User interface software and technology*, UIST '94, pages 119– 120, New York, NY, USA. ACM.
- Elmqvist, N. and Ebert, D. S. (2011). WordBridge: Using composite tag clouds in node-link diagrams for visualizing content and relations in text corpora. *2011 44th Hawaii International Conference on System Sciences*, pages 1–8.
- Farin, G. (2002). *Curves and Surfaces for CAGD: A Practical Guide*. Morgan-Kaufmann, 5th edition.
- Ghani, S., Chul Kwon, B., Lee, S., Yi, J., and Elmqvist, N. (2013). Visual analytics for multimodal social network analysis: A design study with social scientists. In *IEEE Transactions on Visualization and Computer Graphics*.
- Henry, N., Fekete, J.-D., and McGuffin, M. J. (2007). Node-Trix: a hybrid visualization of social networks. *IEEE Transactions on Visualization and Computer Graphics*, 13:1302–1309.
- Jigsaw (2011). Visual Analytics for Exploring and Understanding Document Collections. http://www.cc. gatech.edu/gvu/ii/jigsaw/datafiles.html, last accessed: 2013-02-15.
- Jusufi, I., Dingjie, Y., and Kerren, A. (2010). The network lens: Interactive exploration of multivariate networks using visual filtering. In *Information Visualisation*

*(IV), 2010 14th International Conference*, pages 35 – 42.

- Jusufi, I., Kerren, A., and Zimmer, B. (2013). Multivariate network exploration with JauntyNets. In *Proceedings of the 17th International Conference on Information Visualisation (IV '13)*, pages 19–27.
- Kar, G., Madden, B., and Gilbert, R. (1988). Heuristic layout algorithms for network management presentation services. *Network, IEEE*, 2(6):29–36.
- Kaser, O. and Lemire, D. (2007). Tag-cloud drawing: Algorithms for cloud visualization. *Proceedings of Tagging and Metadata for Social Information Organization (WWW '07)*.
- Kerren, A., Kyusakova, M., and Paradis, C. (2012). From culture to text to interactive visualization of wine reviews. In Marchese, F. T. and Banissi, E., editors, *Knowledge Visualization Currents: From Text to Art to Culture*, chapter 5, pages 85–110. Springer, Oxford.
- Kerren, A., Purchase, H., and Ward, M. O. (2013). Information Visualization - Towards Multivariate Network Visualization (Dagstuhl Seminar 13201). *Dagstuhl Reports*, 3(5):19–42.
- Kerren, A. and Schreiber, F. (2012). Toward the role of interaction in visual analytics. In *Proceedings of the Winter Simulation Conference*, WSC '12, pages 420:1–420:13. Winter Simulation Conference.
- Koh, K., Lee, B., Kim, B., and Seo, J. (2010). ManiWordle: Providing flexible control over Wordle. *IEEE Transactions on Visualization and Computer Graphics*, 16:1190–1197.
- Lee, H., Kihm, J., Choo, J., Stasko, J., and Park, H. (2012). iVisClustering: An interactive visual document clustering via topic modeling. *Computer Graphics Forum*, 31:1155–1164.
- Liu, J. (2013). Visualization of relationships in clustered text data. Master's thesis, Linnaeus University, Department of Computer Science, Växjö, Sweden.
- Mirkin, B. (2005). *Clustering for Data Mining: A Data Recovery Approach*. Chapman & Hall/CRC, Boca Raton, FL, USA.
- Paulovich, F. V., Toledo, F. M. B., Telles, G. P., Minghim, R., and Nonato, L. G. (2012). Semantic wordification of document collections. *Comp. Graph. Forum*, 31(3):1145–1153.
- Pretorius, A. J. and van Wijk, J. J. (2007). Bridging the semantic gap: Visualizing transition graphs with userdefined diagrams. *Computer Graphics and Applications, IEEE*, 27(5):58 –66.
- Pretorius, A. J. and van Wijk, J. J. (2008). Visual inspection of multivariate graphs. *Comput. Graph. Forum*, 27(3):967–974.
- Shneiderman, B. (1996). The eyes have it: a task by data type taxonomy for information visualizations. In *Proceedings of the IEEE Symposium on Visual Languages, 1996*, pages 336–343.
- Shneiderman, B. and Aris, A. (2006). Network visualization by semantic substrates. *IEEE Transactions on Visualization and Computer Graphics*, 12:733–740.
- Trickl (2011). trickl-cluster. https://github.com/ trickl/trickl-cluster, last accessed: 2013-02- 15.
- Viegas, F., Wattenberg, M., and Feinberg, J. (2009). Participatory visualization with Wordle. *IEEE Transactions on Visualization and Computer Graphics*, 15:1137– 1144.
- Wattenberg, M. (2006). Visual exploration of multivariate graphs. In *CHI '06: Proceedings of the SIGCHI conference on Human Factors in computing systems*, pages 811–819, New York, NY, USA. ACM.
- Williamson, C. and Shneiderman, B. (1992). The dynamic homefinder: evaluating dynamic queries in a realestate information exploration system. In *Proceedings of the 15th annual international ACM SIGIR conference on Research and development in information retrieval*, SIGIR '92, pages 338–346, New York, NY, USA. ACM.
- Wu, Y. and Takatsuka, M. (2006). Visualizing multivariate network on the surface of a sphere. In *Asia Pacific Symposium on Information Visualisation*, pages 77– 83.  $\mathbf{r}$

**IGY PUBLICATIONS**